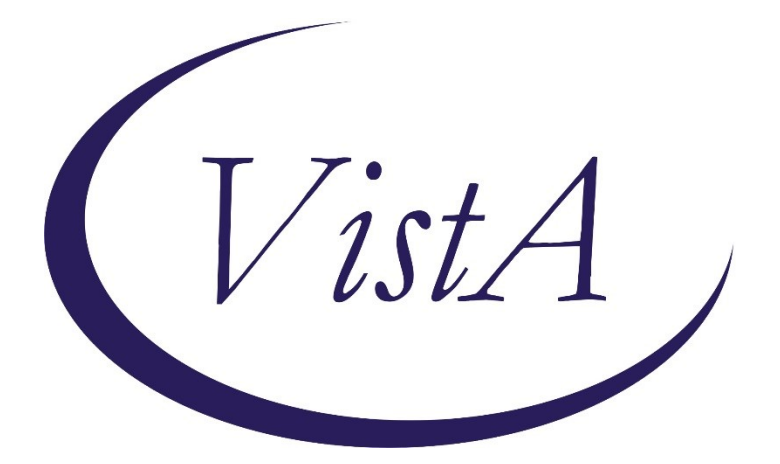

**Update \_2\_0\_349**

# **Clinical Reminders**

# **VA-ANGIOEDEMA ORDER CHECK**

## **Install Guide**

**April 2023**

Product Development Office of Information Technology Department of Veterans Affairs

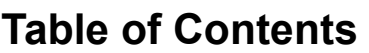

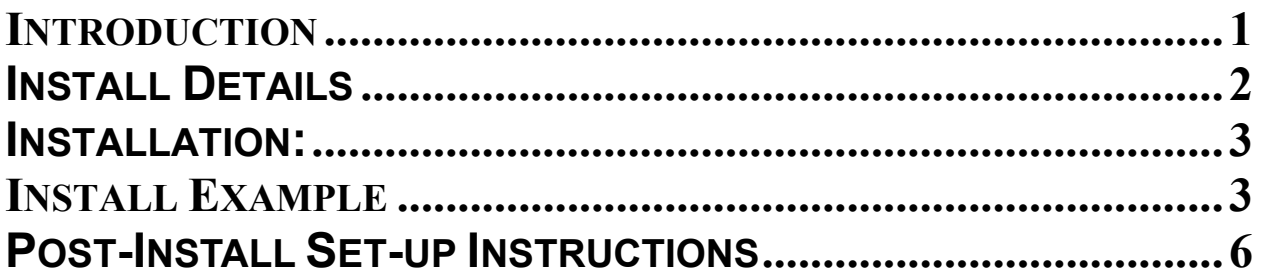

## <span id="page-2-0"></span>**Introduction**

The drug sacubitril/valsartan (Entresto), ACE inhibitors and ACE inhibitor combination drugs are contraindicated in patients with a history of angioedema (whether related to an ACEI/ARB or not, depending on the medication). This Clinical Reminder Order Check (CROC) will trigger when prescribing in patients with problem list or diagnosis code documentation of angioedema.

Who is(are) the representative user(s): Providers that would order this medication.

What is a scenario (context) of use with this order check:

If a patient has an existing problem list or encounter code of angioedema and the provider either orders sacubitril/valsartan, an ACE inhibitor or ACE inhibitor combination drug or documents sacubitril/valsartan, an ACE inhibitor or ACE inhibitor combination drug as a NON VA medication for this patient, the provider will get prompted with the order check and be required to enter a reason for override if they decide to continue to order the medication.

Example – the diagnosis will be pulled in for provider reference:

```
Order Checking
                                                                                                   ×
(1 of 1) ANGIOEDEMA WARNING
                                                                                                    A
     MEDICATIONS: sacubitril/valsartan, ACE inhibitors, ACE inhibitor
     combination products
      ------------Previous Angioedema Diagnosis-------------
     Information: Encounter Diagnosis: 02/10/2023@09:03:26 T78.3XXA (ICD-10-CM)
     Angioneurotic Edema, Initial Encounter rank: SECONDARY Prov. Narr. -
     Angioneurotic Edema, Initial Encounter
     ACTION:
     DO NOT PRESCRIBE: sacubitril/valsartan, ACE inhibitors, and ACE
     inhibitor combinations are contraindicated in patients with a
     history of angioedema
     RATIONALE:
       - Per the prescribing information,
        > sacubitril/valsartan is contraindicated in patients with a known
          history of angioedema related to previous ACE inhibitor or ARB
          therapy
        > ACE inhibitors, alone or in combination products, are
          contraindicated in patients with a history of angioedema
          related to previous ACE inhibitor therapy or with hereditary
          or idiopathic angioedema
     - Guidelines recommend avoiding an ACE inhibitor or sacubitril/valsartan
       in patients with any history of angioedema
      Perform Allergy Assessment
                                                                       Accept Order
                                                                                         Cancel Order
                                       Drug Interaction Monograph
```
The list of medications that will trigger this order check are:

Item List:

 DC.CV800 - this includes any medication in drug class CV800 DG.AMLODIPINE/BENAZEPRIL DG.AMLODIPINE/PERINDOPRIL DG.BENAZEPRIL/HYDROCHLOROTHIAZIDE DG.CAPTOPRIL/HYDROCHLOROTHIAZIDE DG.ENALAPRIL/HYDROCHLOROTHIAZIDE DG.FOSINOPRIL/HYDROCHLOROTHIAZIDE DG.HYDROCHLOROTHIAZIDE/LISINOPRIL DG.HYDROCHLOROTHIAZIDE/MOEXIPRIL DG.HYDROCHLOROTHIAZIDE/QUINAPRIL DG.SACUBITRIL/VALSARTAN DG.TRANDOLAPRIL/VERAPAMIL

#### <span id="page-3-0"></span>**Install Details**

This update is being distributed as a web host file. The address for the host file is: **https://REDACTED/UPDATE\_2\_0\_349.PRD** 

The following reminder content is included in this UPDATE:

#### **HEALTH FACTORS**

VA-REMINDER UPDATES [C] VA-UPDATE\_2\_0\_349

**REMINDER TAXONOMY** VA-ANGIOEDEMA

#### **REMINDER TERM**

VA-ANGIOEDEMA TAXONOMY VA-REMINDER UPDATE\_2\_0\_249

**REMINDER DEFINITION** VA-ANGIOEDEMA OBJECT

**HEALTH SUMMARY TYPE** VA-ANGIOEDEMA

**HEALTH SUMMARY OBJECTS** VA-ANGIOEDEMA (TIU)

### **TIU DOCUMENT DEFINITION**

VA-ANGIOEDEMA

**REMINDER ORDER CHECK RULES**  VA-ANGIOEDEMA WARNING ACE RULE

**REMINDER ORDER CHECK ITEMS GROUP** VA-ANGIOEDEMA WARNING ACE GROUP

#### **REMINDER DIALOG**

VA-ANGIOEDEMA OBJECT

### <span id="page-4-0"></span>**Installation:**

This update can be loaded with users on the system. Installation will take less than five minutes.

The file will be installed using Reminder Exchange, programmer access is not required.

### <span id="page-4-1"></span>**Install Example**

To Load the Web Host File. Navigate to Reminder exchange in Vista

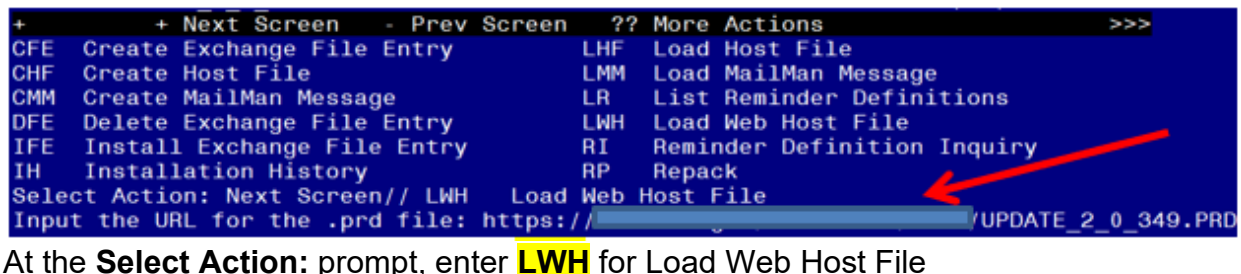

At the **Select Action:** prompt, enter **LWH** for Load Web Host File At the **Input the url for the .prd file:** prompt, type the following web address: **https://REDACTED/UPDATE\_2\_0\_349.PRD** 

You should see a message at the top of your screen that the file successfully loaded.

Navigate to the exchange entry named UPDATE\_2\_0\_349 VA-ANGIOEDEMA ORDER **CHECK** 

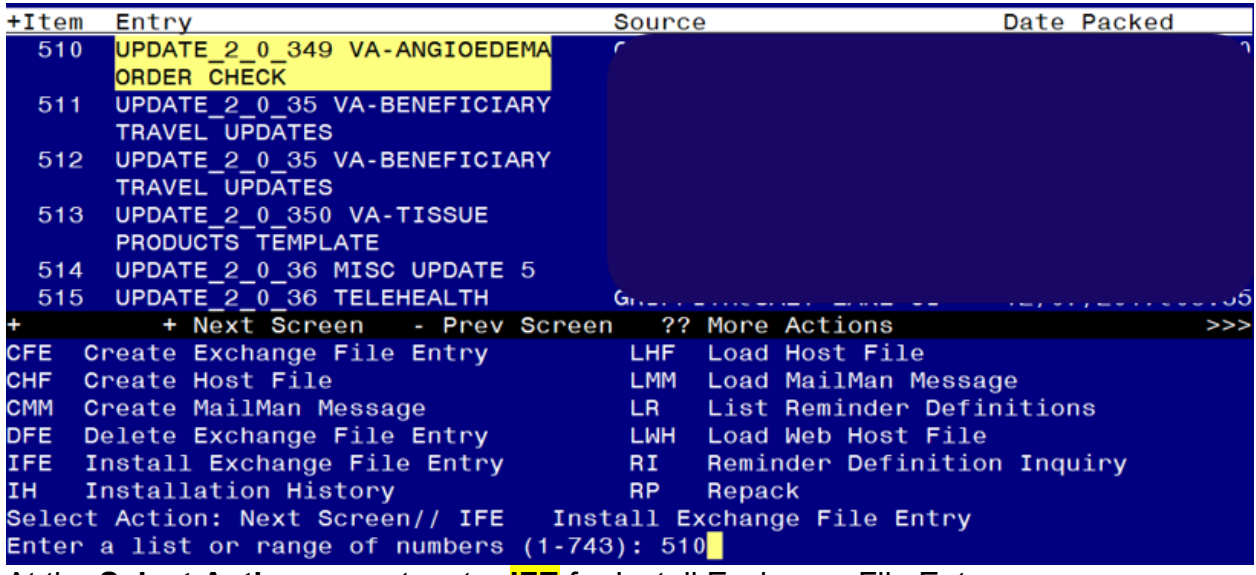

At the **Select Action** prompt, enter **IFE** for Install Exchange File Entry Enter the number that corresponds with your entry **UPDATE\_2\_0\_349 VA-ANGIOEDEMA ORDER CHECK** *(in this example it is entry 510, it will vary by site, The exchange date should be 03/03/2023).*

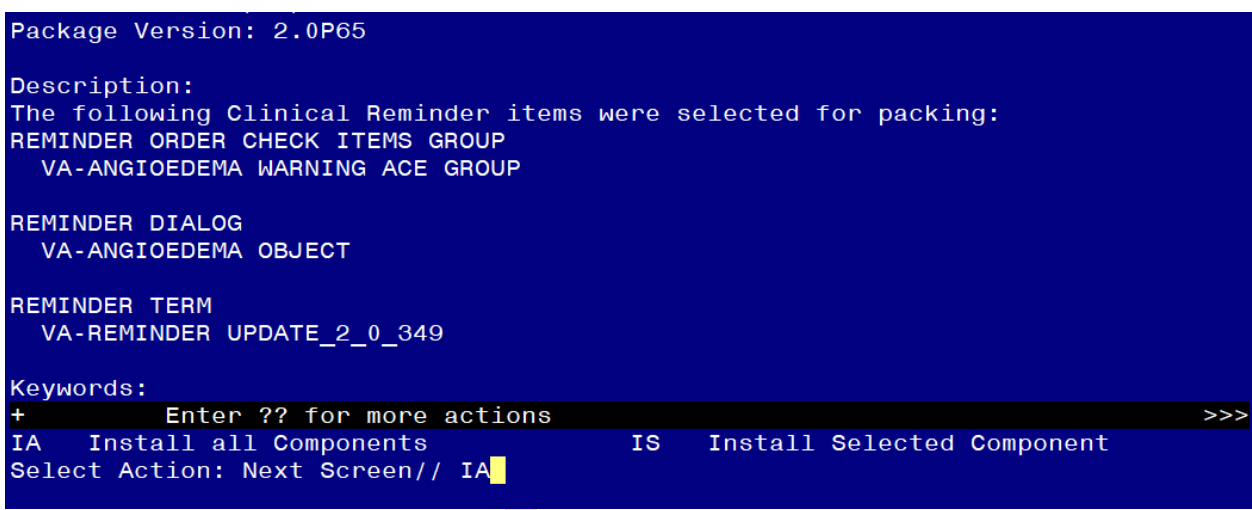

At the **Select Action** prompt, type **IA** for Install all Components and hit enter. Any items that are NEW in any categories, you should **INSTALL** If you are prompted to overwrite any findings, you should choose SKIP

\*\* In your test account, when overwriting the reminder order check groups, some newer drugs (DG findings) may not exist, choose Delete if prompted to replace an entry\*\*

You will be prompted to install the Dialog component, choose Q to Quit. You do not need to install the dialog (it is included to make sure the data object is included in the exchange file only).

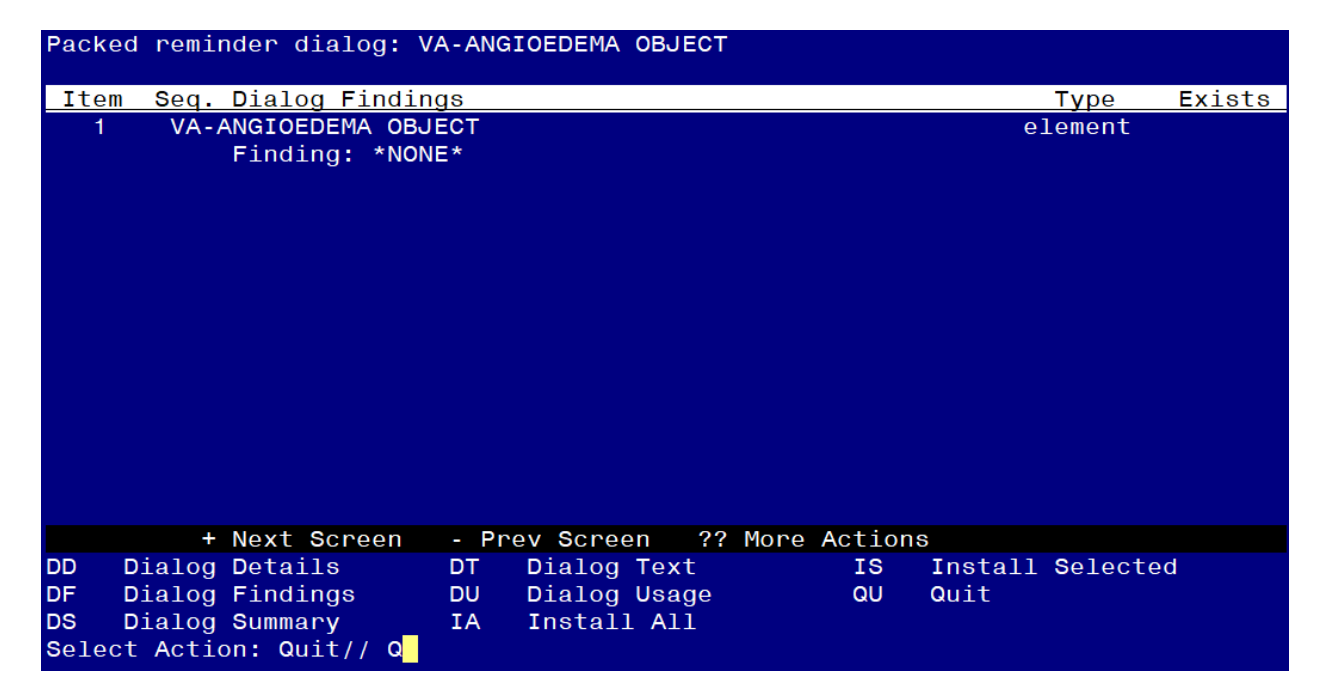

At the **Select Action** prompt, type **Q.**

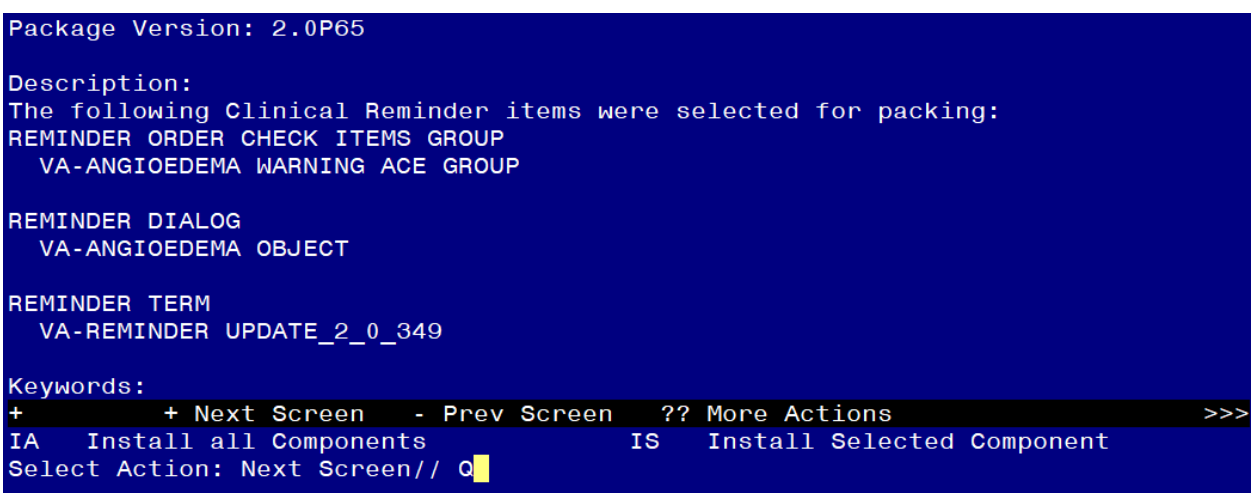

You will then be returned to this screen. At the **Select Action** prompt, type **Q.**

Install Complete

<span id="page-7-0"></span>When your facility decides to use this order check, you will need to update the order check rules to PROD status.

The option represented here is **Add/Edit Reminder Order Check Rule [PXRM ORDER CHECK RULE EDIT].**

Select Reminder Order Check Menu <TEST ACCOUNT> Option: **RE** Add/Edit Reminder Order Check Rule

Select Reminder Order Check Rule by one of the following:

- N: ORDER CHECK RULE NAME
- R: REMINDER DEFINITION
- T: REMINDER TERM
- Q: QUIT

Select Reminder Order Check Rule by: (N/R/T/Q): N// <ENTER> ORDER CHECK RULE NAME Select Reminder Order Check Rule: **VA-ANGIOEDEMA WARNING ACE RULE RULE NAME VA-ANGIOEDEMA WARNING ACE RULE DISPLAY NAME**: **ANGIOEDEMA WARNING STATUS**: **PROD CLASS**: **NATIONAL** SPONSOR: REVIEW DATE:

\_\_\_\_\_\_\_\_\_\_\_\_\_\_\_\_\_\_\_\_\_\_\_\_\_\_\_\_\_\_\_\_\_\_\_\_\_\_\_\_\_\_\_\_\_\_\_\_\_\_\_\_\_\_\_\_\_\_\_\_\_

I=INACTIVE, P=PRODUCTION, T=TESTING